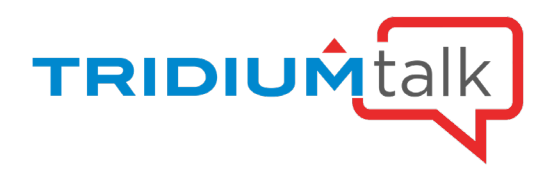

#### **TridiumTalk: Templating 101**

March 14, 2019, 11 AM EST

### **Q&A Session:**

## **Can you template a group of devices? For example, if using 3 IO modules to control something, can you template the 3 IO modules together?**

Device and component templates need a single root component. You can template a group of devices if you organize the group into a single folder and then create a template of the folder.

**Prior to 4.7, I used to be able to link schedules directly to my occupied points but now I just get a blank window when I deploy my template. I need to be able to select from a list of schedules when I deploy. Is that just an oversight in 4.7?**

We are aware of that and that is a bug. You can put a control point on that schedule and link it in.

#### **When a BACnet device is added will it write the device ID to a controller?**

When a template is deployed use dev mode and it automatically does all the work and you never have to enter or match. It all occurred in the discovery process.

## **When deploying a device template containing several points, is it necessary for the deployment to prompt for every individual target point binding, or is there some way of binding the whole of the device 'root' component at one time?**

It will never stop to ask unless you put in in the configuration. Anything listed in the configuration it will stop and ask. If it's not in the list it will take what is listed in the fall back settings.

# **We have multiple techs and want everyone working with the same templates. Can templates be shared on a common drive such as a network drive, Dropbox or Google drive for multiple users?**

It can, the tricky thing is that you will have to map in where you want that to go. If you look at the user store, you can re-map some of the templates to each of the users to a drop box or one drive.

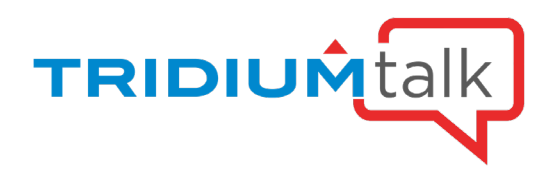

# **What's the best workflow to edit a template that is not on your laptop? If multiple techs are working on a site, how do they ensure their copy of the template is the latest before editing?**

If you store everything on your supervisor, there is your one storage place and then you can connect to the supervisor. Depends on whether you remote in or whether you are using workbench to connect to the supervisor. Remember they are local so either store on a server and figure out an alias to map them on the local machines or put them on a server you can check them in and out. The only way the services understands there's a new template is when it talks to the particular workbench it is communicating to.

## **Are the Px files and image files of the template also going to be saved on the file folder of the station? Are the files optimized if you deploy many instances of the same template?**

Yes, when deployed the px pages are inside a folder called "deploy" and images are in the "image". It does mitigate a duplicate copy of the template for reference. If you find a template that is orphaned and you can't find the master you can pull it off the device to edit the template file.

## **Could you explain a little more about not being able to edit a template deployed from a module? Does this mean we cannot use the update features in the template service?**

Modules are taking NTPL file and wrapping it up in to a JAR. Once it's in that JAR it is read only. It's more for sending them out and then deploy them through that. If you are going to deploy as an enterprise where the template service is managing, then you don't want to use that JAR.

## **I understand templating an Edge Controller, but does this also apples to any vendor specific device? (Except Honeywell Spyders)**

Do not have an answer and will need to take offline.

## **If there is only one point available to bind when applying a template, is it possible for that to happen automatically or will the dialog always appear?**

When deploying a template, it looks at the hints value and it will list any of the points you're trying to connect to in that window. If you only have 1 and I have a target slot hint it will automatically apply and find the 1 and mark it. If there are multiple, you will be able to see all tags in a list and then choose which one.

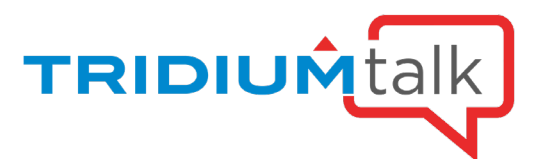

## **If you have multiple components deployed using a template and need to change 1 specific component, can you easily break that component off into a new template?**

The best way, would be to use Sub-Templates inside your master template. That way the subtemplates can be updated individually.

**When doing an update en masse, is there an option to selectively apply the changes?**

You can control click, shift click, within the list and just update the selected devices.

**Can one hint be used to bind multiple points to reduce click fatigue? Often multiple points are coming from the same source (example parent AHU temp/sched/fan status/etc).**

The goal is to only have 1 hint to choose from. You might want to use the bulk deploy, and then you can cut/copy/past the information in the spreadsheet. All your answers will reside in the spreadsheet.